Allegato alla circ n. 26749 del 21/05/2021

## **Nota esplicativa per la compilazione corretta dell'allegato Bus-TPL comunale**.

Il file ALLEGATO\_BUS\_TPL-comunale.xls è un file di foglio di calcolo Excel, **strutturato in 5 tabelle** separate chiamate pagine, strutturalmente uguali fra loro (*Scheda sintesi-pagina1*; *Scheda sintesi-pagina2*…….., *Scheda sintesi-pagina5*) e di una ulteriore tabella denominata *SCHEDA – DETTAGLIO*. In ogni tabella (pagina) è possibile caricare fino 30 autobus. Quindi sul file è possibile caricare fino 150 autobus.

LA TABELLA *Scheda sintesi* è così strutturata:

Nell'intestazione occorre inserire la denominazione dell'impresa, la sede (città (Prov)) ed il Comune presso cui viene svolto il servizio di T.P.L.

Sono previste in ciascuna pagina 6 colonne da compilare:

- 1) **Targa autobus**
- 2) C**lasse di carrozzeria (I -II o III**) (verificare su carta di circolazione). La compilazione di questo campo è obbligata automaticamente ad una delle due scelte (cliccare sulla freccia a dx della cella)

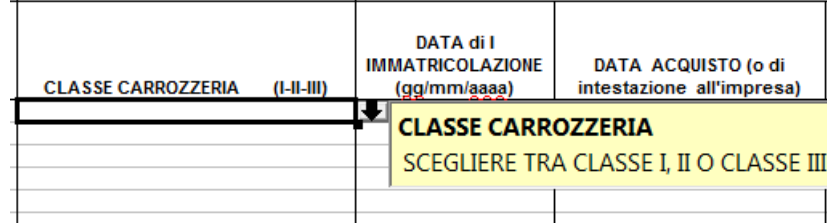

Si specifica che:

Classe I : autobus urbano/sub-urbano – extraurbano con posti in piedi,

Classe II: extraurbano con posti in piedi

Classe III: extraurbano solo con posti a sedere.

- 3) **Data di prima immatricolazione dell'autobus**;
- 4) **Data di acquisto** da intendersi come la data in cui il veicolo è stato intestato all'impresa per il TPL (quindi data di I immatricolazione se il veicolo è stato acquistato nuovo o data dell'avvenuto passaggio di proprietà nel caso in cui il veicolo è stato acquistato usato o della data di reimmatricolazione nel caso di cambio d'uso );
- 5) **Classe ambientale dell'autobus** (dal leggere su carta di circolazione o eventualmente da verificare sul portale dell'automobilista con il numero di targa del veicolo);
- 6) **Alimentazione** (scegliere tra gasolio,gpl, metano, ibrido, elettrico)
- 7) l**unghezza in metri dell'autobus** ( da rilevare su carta di circolazione);

E' altresì inserita una tabella denominata S**CHEDA – DETTAGLIO**, così strutturata: Nell'intestazione occorre inserire la denominazione dell'impresa, la sede (città (Prov)) ed il Comune presso cui viene svolto il servizio di T.P.L. Sono previste in ciascuna pagina 12 colonne da compilare:

## **1) Targa autobus**

**2)** C**lasse di carrozzeria (I -II o III**) (verificare su carta di circolazione). La compilazione di questo campo è obbligata automaticamente ad una delle due scelte (cliccare sulla freccia a dx della cella)

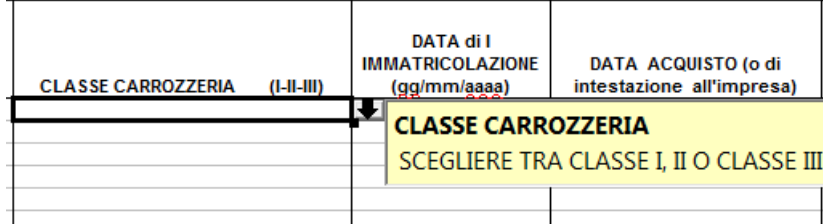

- 3) **Data di prima immatricolazione dell'autobus**;
- 4) **Data di acquisto** da intendersi come la data in cui il veicolo è stato intestato all'impresa per il TPL (quindi data di I immatricolazione se il veicolo è stato acquistato nuovo o data dell'avvenuto passaggio di proprietà nel caso in cui il veicolo è stato acquistato usato o della data di reimmatricolazione nel caso di cambio d'uso );
- 5) **Classe ambientale dell'autobus** (dal leggere su carta di circolazione o eventualmente da verificare sul portale dell'automobilista con il numero di targa del veicolo);
- 6) **Alimentazione** (scegliere tra gasolio,gpl, metano, ibrido, elettrico)
- 7) l**unghezza in metri dell'autobus** ( da rilevare su carta di circolazione);
- 8) **numero di totali dell'autobus** (posti a sedere + posti in piedi),
- 9) **eventuale acquisto dell'autobus avvenuto con finanziamenti pubblici -**La compilazione di questo campo è obbligata automaticamente ad una delle due scelte NO/SI-
- 10) **linea di finanziamenti pubblici** se il veicolo è stato acquistato con finanziamenti pubblici selezionare la linea di stanziamenti. (elenco di scelta a destra della cella di riferimento) .
- 11) **autobus in procinto di prossima sostituzione** a seguito di finanziamento pubblico gia' assegnato (Specificare se l'autobus, pur essendo ancora in uso, è prossimo ad essere sostituito con autobus acquistato con una linea di finanziamento pubblico. Scegliere NO/SI)
- 12) **Note.**

Una volta compilata una o più pagine+ con gli autobus adibiti ai servizi di TPL comunali, salvare il file con nome: (Si consiglia di utilizzare il seguente format) **ALL\_BUS\_TPLCOM-impresa-01.xls** 

(impresa: indicare denominazione impresa abbreviata) esempio :

 *ALL\_BUS-TPLCOM\_SAISTRASP-01.xls* (N.B nel caso in cui l'impresa abbia necessità di fare più di un file excell può denominare il file cambiando il progressivo 01, 02 etc.. Una volta compilate una o più tabelle (pagine) e salvato il file con il nome assegnato, occorre procedere alla realizzazione dei PDF con apposte le firme del rappresentante legale dell'impresa e

del gestore dei trasporti, solamente per le schede si sintesi.

La SCHEDA DETTAGLIO basta solamente compilarla nel file excel.

Per prima cosa, occorre procedere alla stampa di ogni singola pagina che sia compilata (pagina 1, pagina 2, etc) tralasciando quelle rimaste non compilate.

Effettuare la stampa in modo che la pagina sia in formato orizzontale e che tutta la pagina sia stampata in un unico foglio.

(Il modello del file ALLEGATO\_BUS-TPL\_COMUNALE.xls è già predisposto già con questa opzione, ma il settaggio potrebbe cambiare da un computer all'altro, in ogni caso si può verificare l'impostazione della stampa della tabella, facendo l'anteprima di stampa).

A questo punto apporre le firme e la data su ogni pagina stampata, effettuare una scansione delle pagine (firmate) e salvarle in formato PDF (risoluzione 200dpi). Si consiglia di nominare il file (o i files) PDF con il seguente format:

BUS-TPLCOM\_impresa\_sintesi-pag01.pdf BUS-TPLCOM\_impresa\_sintesi-pag02.pdf

…………

BUS-TPLCOM\_impresa\_sintesi-pag05.pdf etc

Inviare i files pdf così realizzati unitamente al file Excel alla PEC del dipartimento.